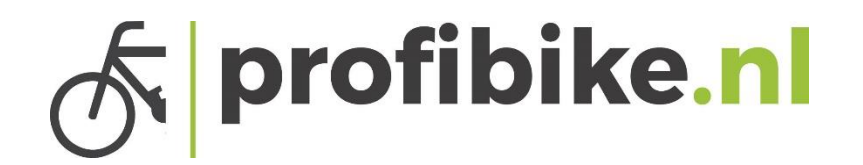

## Handleidingen displays

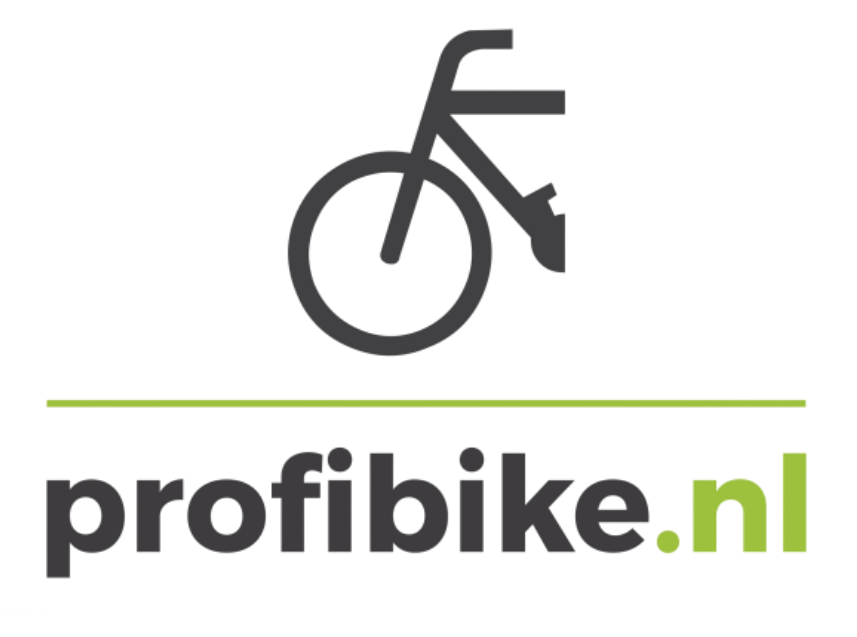

## profibike.nl

## Bafang LCD display C.15

l

• Aan/Uitknop indrukken voor het aanzetten van het display, houd de knop minimaal 2> sec. in totdat het display aan gaat. Om het display uit te zetten houd u de knop weer 2> sec. , indien u de fiets enige tijd niet gebruikt valt het display na 5 minuten uit ( kan ingesteld worden).

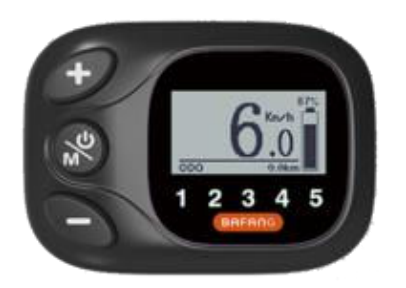

- A. + knop = Trapondersteuning hoger
- B. knop = Trapondersteuning lager
- C.  $+$  knop (2> sec. ingedrukt) = verlichting

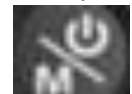

- D. **knop 2> sec.** ingedrukt = Aan/uit knop
- E. **Knop ingedrukt = Informatie knop**
- Trapondersteuning aanpassen, dat doet u door + en de knop in te drukken totdat de trapondersteuning naar uw wens functioneert. De laagste ondersteuningstand is niveau 1 en de hoogste ondersteuningstand is niveau 5. Als er geen nummer op het display word weergegeven dan staat de ondersteuning uit en geeft de motor geen ondersteuning.

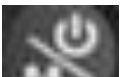

• Met de knop kunt u wisselen tussen de verschillende informatie aanduidingen. Druk kort de knop in om te wisselen in de verschillende informatie aanduidingen. U kunt kiezen tussen TRIP Km/ TOTAL KM/ MAXS km/h / AVG km/h en Range.

l

- Het voor- / achterlicht aanzetten via het display. Om het licht aan te zetten drukt u 2> sec. op de + knop bovenaan totdat het licht voor en achter begint te branden. Om de verlichting weer uit te zetten drukt u weer 2> sec. totdat de verlichting uit gaat.
- De batterij aanduiding. Uw batterij wordt bij dit display rechts met een percentage en een afbeelding van een batterij afgebeeld. Als het display uitvalt of niet aangaat, dan is de accu leeg en moet deze opgeladen worden.

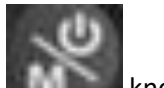

• Als u 2 keer snel op de knop drukt komt u in het instellingsmenu. U kunt hier de trip resetten. Om uw trip te resetten moet u op trip reset staan en dan op yes drukken. Dan komt de trip automatisch op 0 Km.

**Gebruik deze display handleidingen in combinatie met de algemene handleidingen en de Quick start handleidingen.**